# THB  $\mathsf{M}$  $\bigcirc$ Система оперативного управления компанией

# Советы начинающим

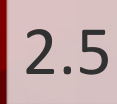

# Оглавление

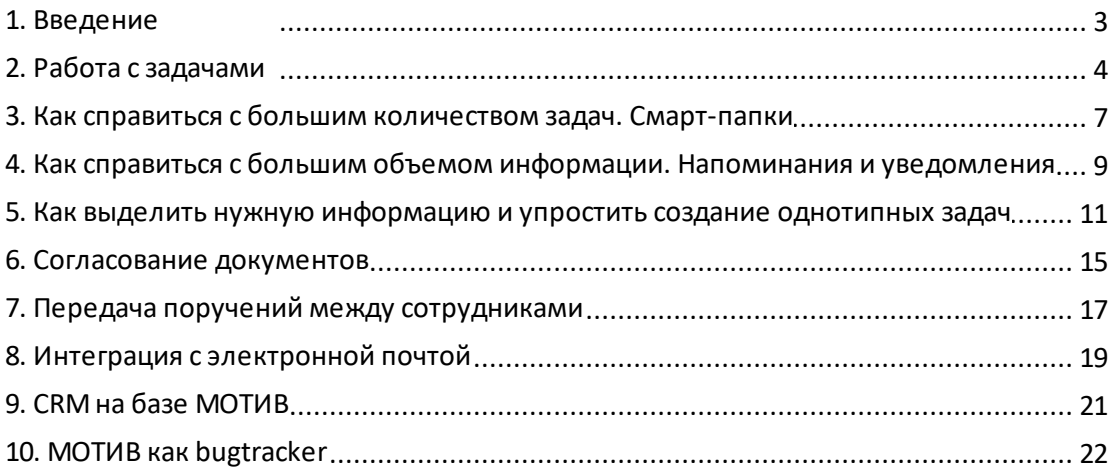

## <span id="page-2-0"></span>**1. Введение**

Система МОТИВ 2.5 предназначена для ведения коллективной проектной работы. В нашем понимании, проект – это совокупность задач, сроков, контактов, документов, сообщений, действий и принятых решений. Другими словами – всего, что окружает каждую активную рабочую группу. Основная задача нашей системы – обеспечить комфортное взаимодействие этих групп и упростить управление потоками информации.

Основная работа в системе ведется в веб-интерфейсе. Для создания, просмотра и согласования задач и документов мы предоставяем клиентские приложения для Windows и Mac OS X, а также мобильный интерфейс для телефонов и планшетов.

Цель данного руководства – доступно рассказать об основных функциях системы тем, кто только начинает знакомство с ней.

# <span id="page-3-0"></span>**2. Работа с задачами**

Задача [\(рис. 1](#page-3-1)) — основной объект системы МОТИВ. Задача — это не только поручение с четкими сроками. Задача формирует единое информационное пространство: в ней происходит общение с партнерами, обсуждаются проблемы компании, публикуются новости отделов и рабочих групп.

Задача может использоваться как чат между начальником и подчиненным. Переписка сохранится в системе и сможет использоваться в дальнейшей работе.

<span id="page-3-1"></span>

| Описание                     | Отправка писем |                                                                                                    | События<br>Контакты<br>Планирование<br>Дополнительно |         |  |  |     |  |  |
|------------------------------|----------------|----------------------------------------------------------------------------------------------------|------------------------------------------------------|---------|--|--|-----|--|--|
| Шаблон задачи                |                |                                                                                                    | Значение не выбрано                                  |         |  |  |     |  |  |
| Проект                       |                |                                                                                                    | <b>×</b> Приказы                                     |         |  |  |     |  |  |
| Название                     |                | Приказ № 78 от 12.10.2016 (С докладом)                                                                                                    |                                                      |         |  |  |     |  |  |
| N <sub>o</sub>               |                |                                                                                                    |                                                      |         |  |  |     |  |  |
| Описание                     |                | Начальникам отделов ознакомиться с приказом                                                                                                    |                                                      |         |  |  | P   |  |  |
| Приоритет                    |                | Обычная задача                                                                                                    |                                                      |         |  |  |     |  |  |
| Начало                       |                | 12.10.2016 00:00:00                                                                                                    |                                                      |         |  |  |     |  |  |
| Окончание                    |                | 18.10.2016 23:59:59                                                                                                    |                                                      |         |  |  |     |  |  |
| Прикрепленные к задаче файлы |                | × Приказ № 78 от 12.10.2016.pdf Описание<br>100%                                                                                                    |                                                      |         |  |  | D L |  |  |
| Авторы                       |                |                                                                                                    | С Громов Юрий Алексеевич (Группа компаний «ТРЕЙД»)   |         |  |  |     |  |  |
| Контролеры задачи            |                |                                                                                                    | Новаков Сергей Владимирович (ЗАО «КАМЕРОН»)          |         |  |  |     |  |  |
| Ответственные руководители   |                |                                                                                                    | Белова Анастасия Федоровна (Юридическая служба)      |         |  |  |     |  |  |
| Исполнители                  |                | Ключевский Марат Фёдорович (Финансовый директор)<br>Добровольский Виктор Николаевич (Директор по продажам)<br>Войнов Антон Геннадьевич (Главный инженер) |                                                      |         |  |  | P   |  |  |
| Постановщик задачи           |                |                                                                                                    | Громов Юрий Алексеевич                               |         |  |  |     |  |  |
|                              | Тип задачи     |                                                                                                    |                                                      | Обычный |  |  |     |  |  |

Рис. 1. Создание задачи

Единственное обязательное поле задачи — название. Остальные поля можно не заполнять или заполнить позже (добавить описание и контрольные точки, указать дату окончания и проект, определить рабочую группу и прикрепить файлы). Создавать новые и отслеживать существующие задачи можно с любого устройства, подключенного к интернету. Если идея для задачи возникла в дороге, создайте ее в мобильном интерфейсе.

Чтобы оповестить сотрудников компании о событии, создайте задачу «Для ознакомления» [\(рис.](#page-4-0) 2). После ознакомления пользователи удаляются из задачи: руководитель сразу видит кто, не приступал к задаче.

<span id="page-4-0"></span>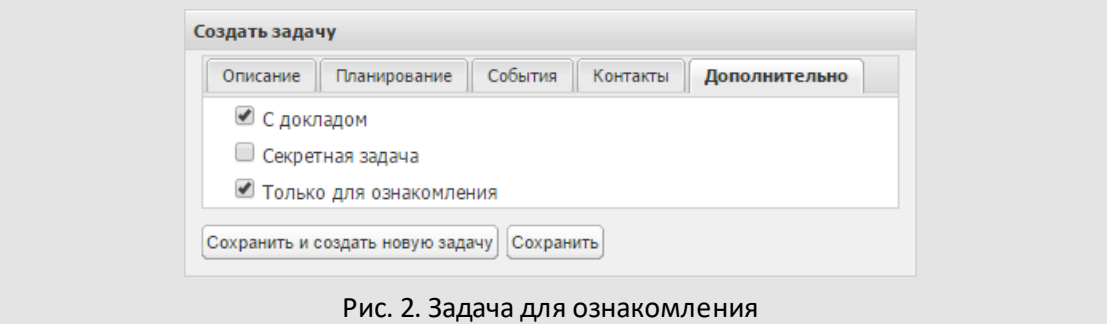

Используйте МОТИВ как альтернативу электронной почте: создавайте задачи для общения с клиентами. Такой подход позволит планировать работу, быстро вводить в курс дела новых сотрудников и сохранять необходимые данные (рис. 3).

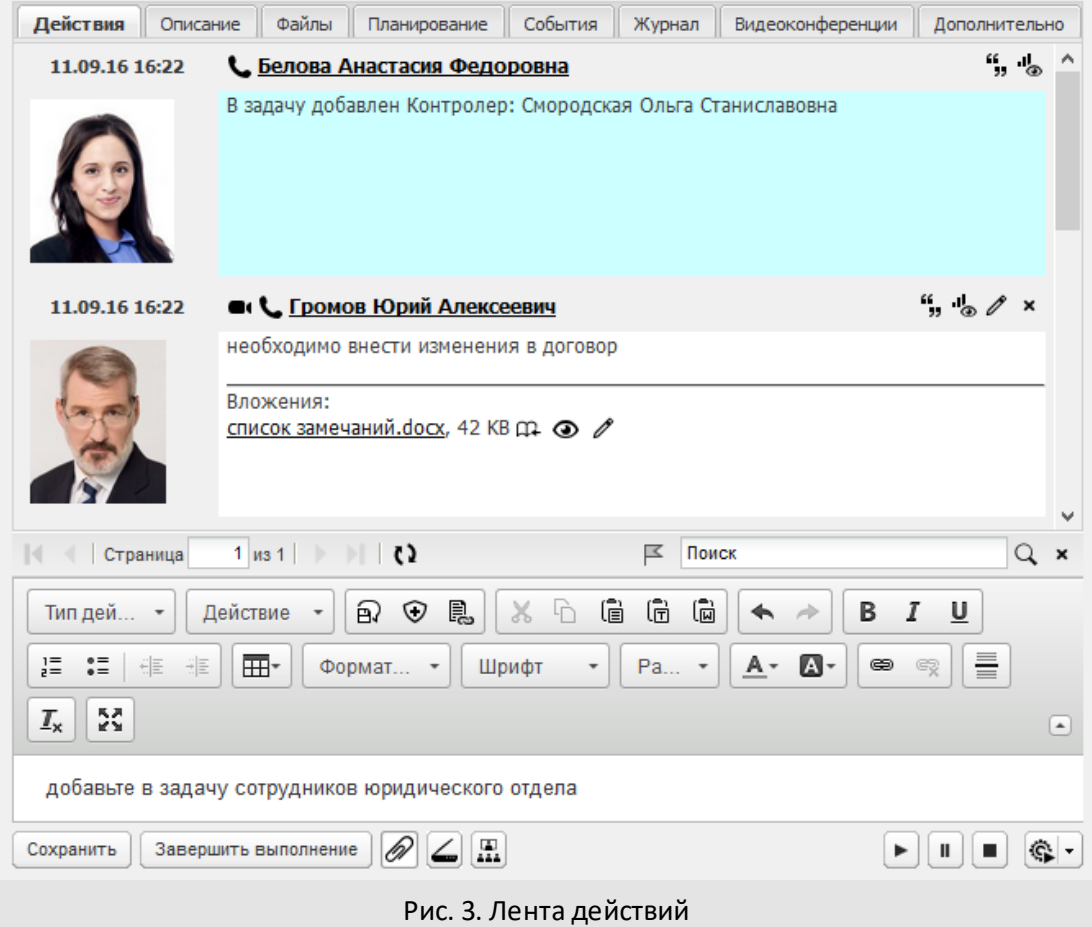

Информация — это интеллектуальный опыт компании, который ни в коем случае не должен теряться. Все материалы, добавленные в систему в ходе решения задачи (текст действий, список контрольных точек и прикрепленные файлы) хранятся в системе МОТИВ и могут использоваться для дальнейшей работы.

### <span id="page-6-0"></span>**3. Как справиться с большим количеством задач. Смарт-папки**

Чтобы упорядочить рабочее пространство, поместите задачи в папки и подпапки. Если задач много и их сложно распределять их по папкам вручную, создайте папки с фильтрами (смарт-папки). Задачи будут автоматически попадать в них по заданным условиям ([рис.](#page-6-1) 4).

<span id="page-6-1"></span>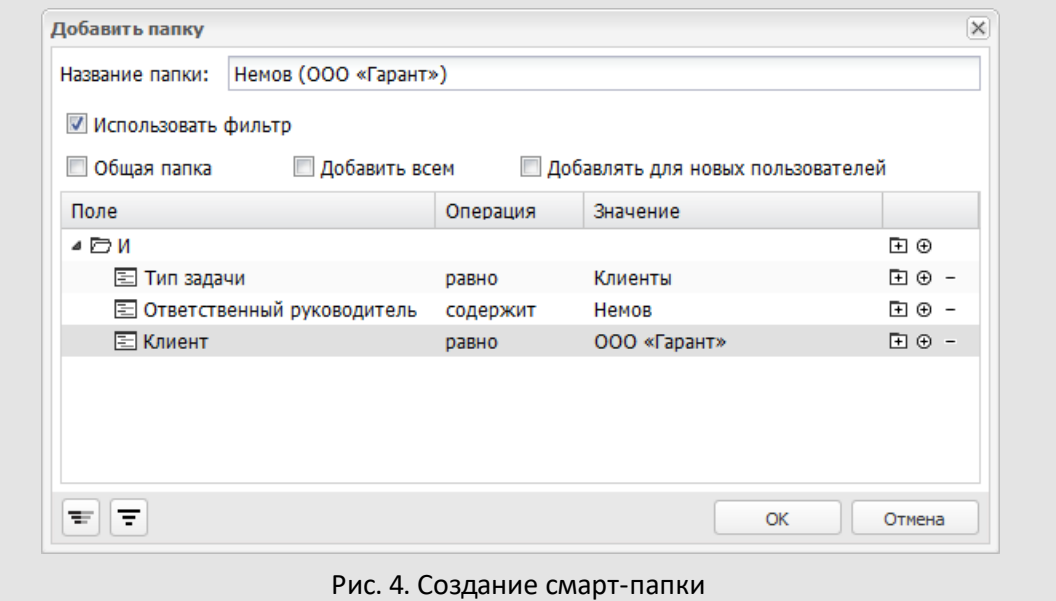

Создание папки или смарт папки занимает не больше минуты; при удалении папки задачи перемещаются в общий список.

В системе нет ограничений на количество смарт-папок. Задачи, попадающие под условия нескольких папок, добавляются в каждую из них. Например: в одну папку попадают задачи, в которых Иванов — ответственный руководитель, в другую задачи с тем же условием и новыми действиями, а в третью — задачи, по которым Иванов отправил доклад.

<span id="page-6-2"></span>Найти задачу можно по названию, описанию, дате начала/окончания и значениям дополнительных полей ([рис.](#page-6-2) 5).

#### **Примеры работы со смарт-папками:**

**1.** Нужно поместить в папку клиентские задачи, над которыми работает менеджер Иванов. Причем нас интересуют задачи по клиентам в определенном городе, например Москве. Создайте смарт-папку с условиями *Проект = «Клиенты»*, *Город =* *«Москва»*, *Ответственный руководитель содержит «Иванов»*. В эту папку будут автоматически попадать клиентские задачи Иванова по Москве.

**2.** Необходимо отслеживать договоры, требующие срочного согласования. Создайте папку с условиями *Тип документа = «Договор»* и *Окончание < 10 дней*. В папку будут попадать задачи по согласованию договоров с датой окончания меньше 10 дней (список задач динамически обновляется с течением времени).

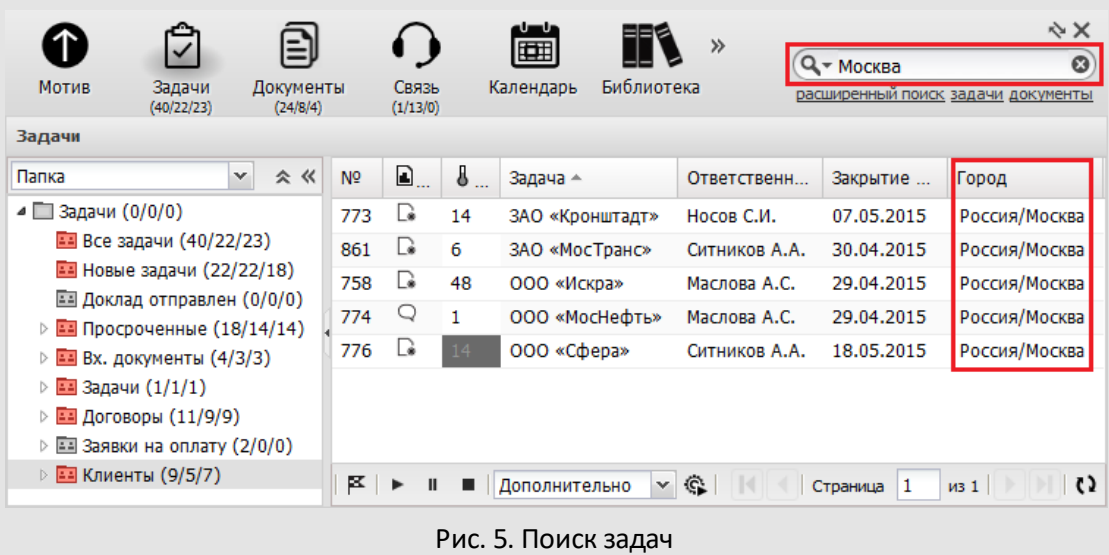

**3.** Нужно поместить в папку несколько задач, не имеющих общих атрибутов (задачи разного типа, с разными исполнителями и датами окончания). Отметьте такие задачи маркером, например красным, и создайте смарт-папку с условием *Маркер = «Красный маркер»*.

# <span id="page-8-0"></span>**4. Как справиться с большим объемом информации. Напоминания и уведомления**

Чтобы отслеживать появление новых и обновленных задач, создайте папки с фильтрами Состояние = «Новая задача» или Состояние = «Новые действия» [\(рис.](#page-8-1) 6).

<span id="page-8-1"></span>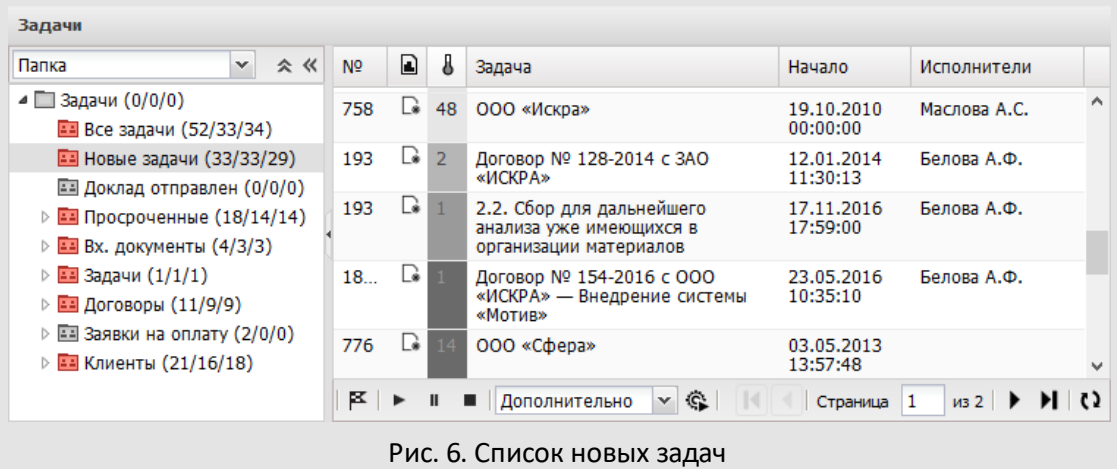

Еще один способ организации работы — контрольные точки. Контрольные точки разбивают работу над задачами на несколько этапов. Просроченные контрольные точки отмечаются красным цветом, а выполненные — зелёным [\(рис.](#page-8-2) 7).

<span id="page-8-2"></span>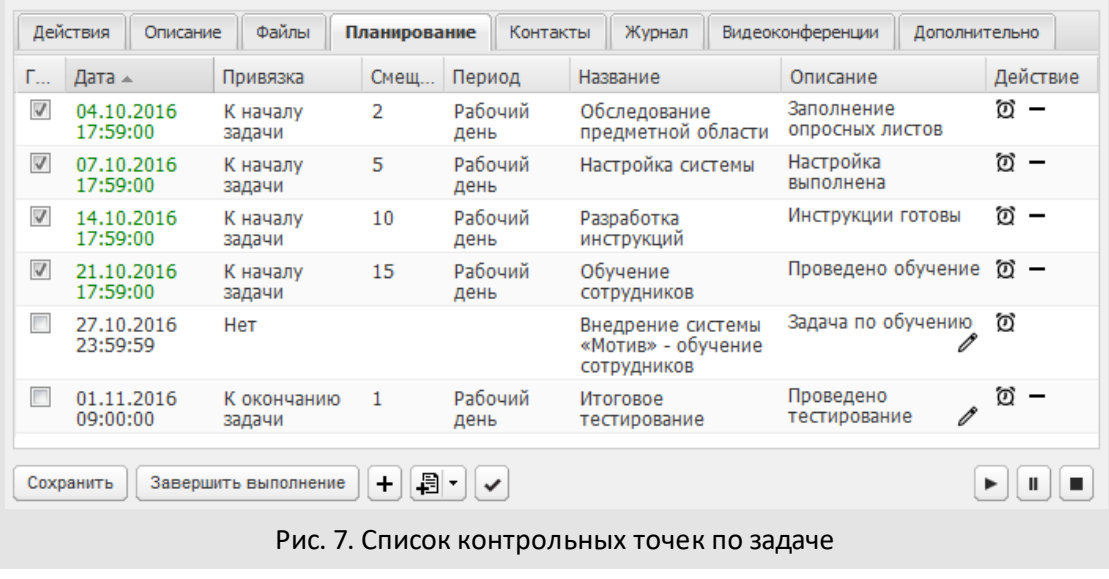

Автор или ответственный руководитель задачи могут настроить рассылку напоминаний о наступлении контрольной точки – самим себе или всем участникам задачи. Напоминание будет отображаться до тех пор, пока пользователь не ознакомится с ним.

Не потеряться в потоке информации помогут напоминания и уведомления. Пользователи сами выбирают, как и по каким событиям их получать ([рис.](#page-9-0)8).

<span id="page-9-0"></span>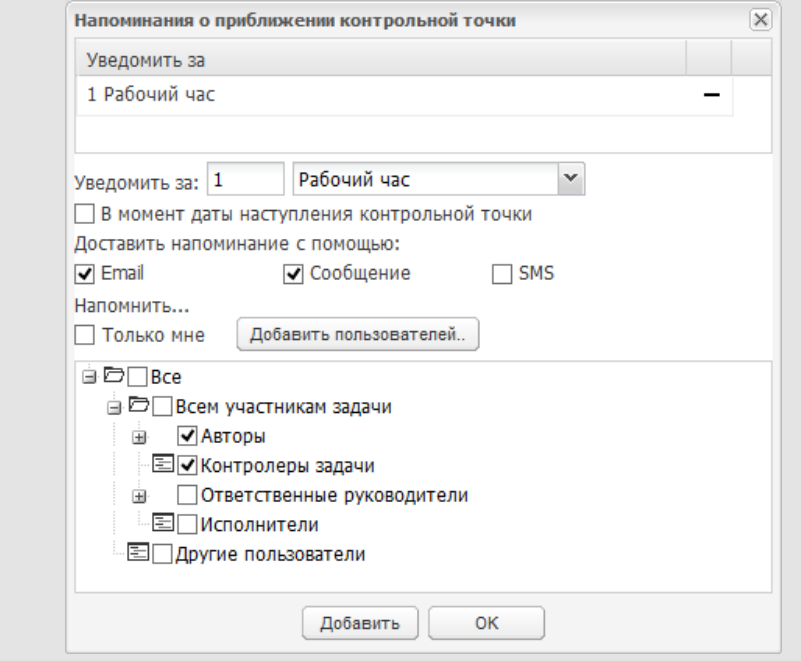

Рис. 8. Создание напоминания по контрольной точке

# <span id="page-10-0"></span>**5. Как выделить нужную информацию и упростить создание однотипных задач**

Типы задач (наборы дополнительных полей) используются, чтобы настроить систему под нужны конкретной компании [\(рис. 9](#page-10-1)).

<span id="page-10-1"></span>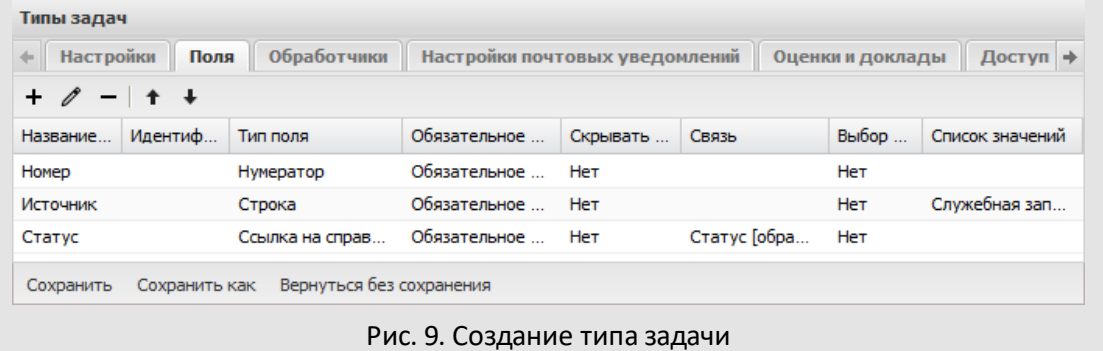

Например, если вы взаимодействуете с большим количеством клиентов, добавьте в задачи поля ([рис. 1](#page-10-2)0), содержащие информацию о местоположении, отрасли и количестве сотрудников компании клиента, стадии работы с ним.

<span id="page-10-2"></span>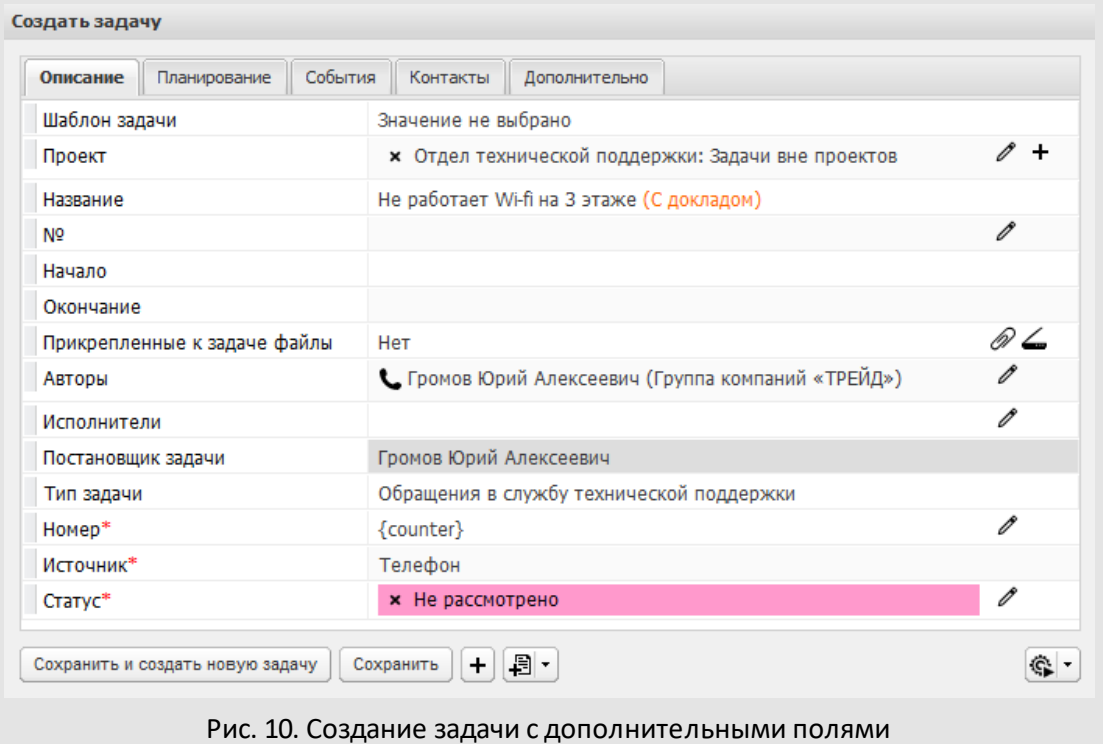

Если вы работаете с большим количеством документов, добавьте в задачи по рассмотрению/исполнению информацию о статусе согласования.

Скрывайте данные, которые Вам неинтересны, и добавляйте дополнительные столбцы в списки задач. Сортируйте и группируйте задачи по системным и пользовательским полям.

#### **Примеры использования типов задач:**

**1.**Если Ваши сотрудники ведут общение с большим количеством клиентов, примите за правило принцип «1 клиент = 1 задача». Добавьте в клиентские задачи поля «Город», «Род деятельности», «Шанс покупки. Настройте отображение этих полей в списках задач и анализируйте информацию, не открывая их.

**2.** Чтобы видеть ход выполнения задач в списке, добавьте в них поле «Этап». Настройте смарт-папки по значению этого поля: *Приступил*, *Ознакомлен*, *Работаю над задачей* и *Работа завершена*. В них будут попадать задачи на определенных этапах выполнения.

<span id="page-11-0"></span>Используйте шаблоны, чтобы ускорить создание похожих задач . Определите в шаблоне название, описание, тип и приоритет задачи, укажите участников и прикрепите файлы, а затем выдайте права на шаблон необходимым пользователям ([рис.](#page-11-0)11).

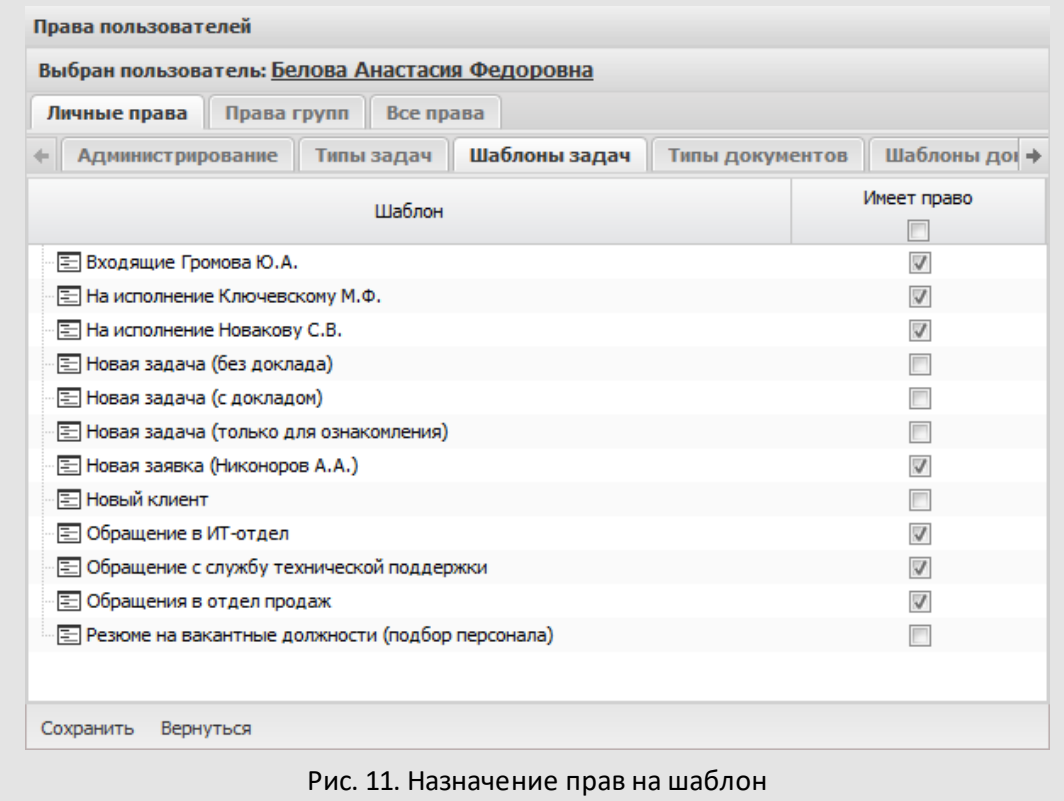

<span id="page-12-0"></span>Поля задачи заполняются автоматически при выборе шаблона [\(рис.](#page-12-0) 12).

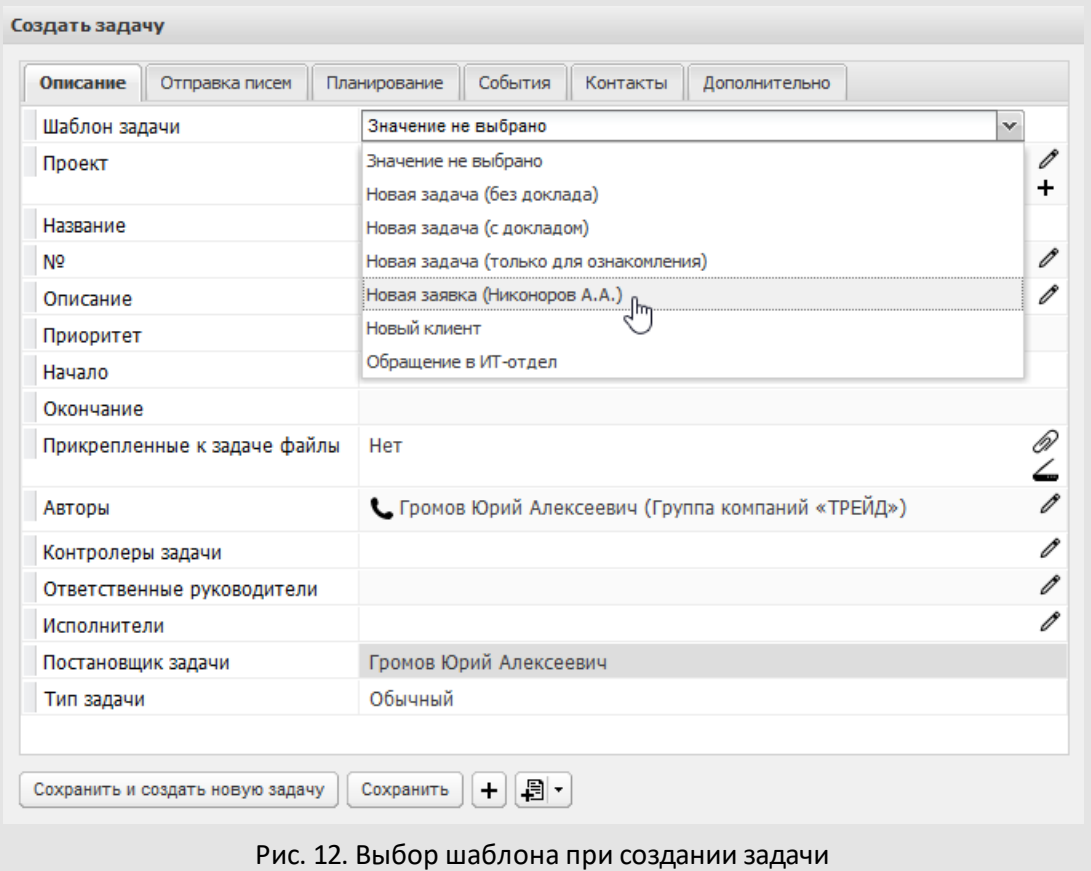

**Примеры использования шаблонов задач:**

**1.** Сотрудник каждый день создает несколько заявок на оплату, в которых отличаются только сумма и вложенные файлы. Создайте шаблон с названием и рабочей группой задачи: пользователю не придется вводить эти данные вручную.

**2.** Сотрудники разных подразделений создают похожие задачи и добавляют в них своих начальников. Создайте шаблон, в котором заполнены общие для всех пользователей поля (название, описание, тип) и задана операция добавления начальников.

## <span id="page-14-0"></span>**6. Согласование документов**

Электронные документы легко создавать и отслеживать. Создавая документ в системе МОТИВ, Вы одновременно создаете единое информационное пространство рабочая группа будет обсуждать документ в режиме реального времени, все данные о согласовании останутся в Системе (рис. 13).

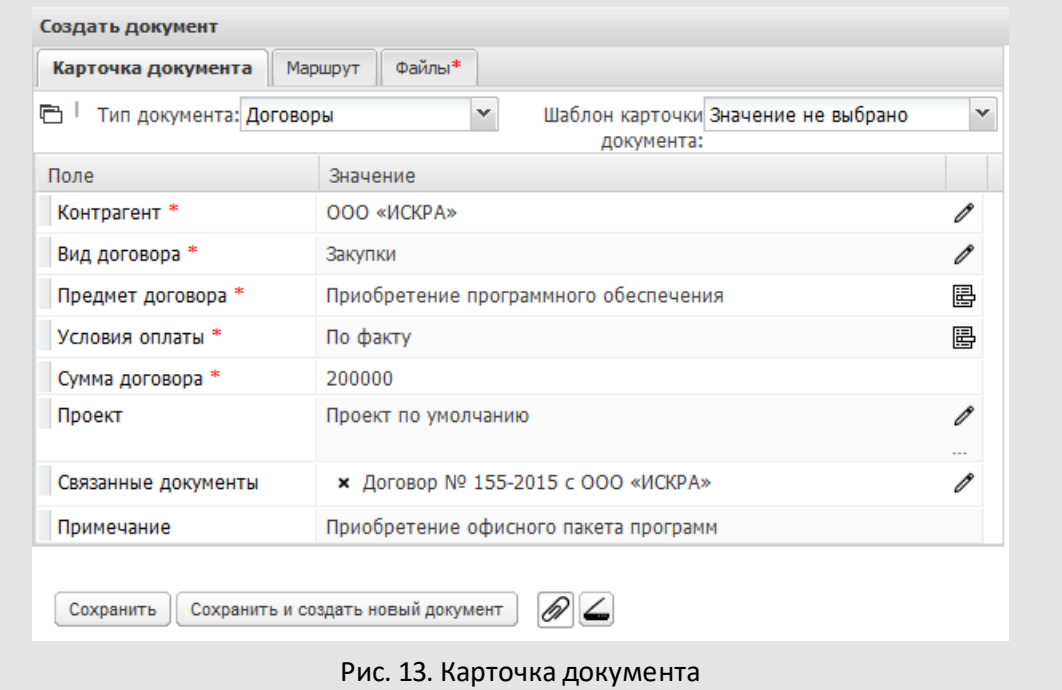

При небольшом количестве согласующих достаточно задачи. Создайте задачу с докладом, прикрепите к ней файл с документом и выставите признак *С докладом* [\(рис.](#page-14-1) 14). В таком случае документ будет считаться согласованным только после одобрения автором задачи..

<span id="page-14-1"></span>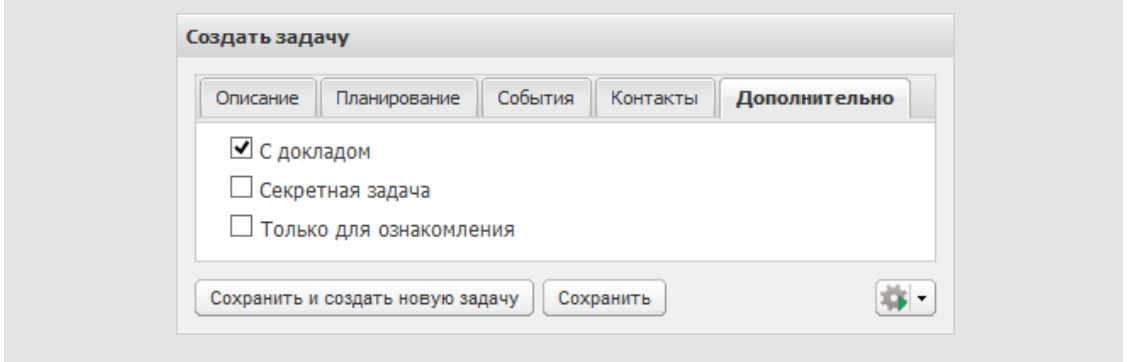

Если согласующих много или заранее не известно, кто будет согласовывать документ, создайте документ и выберите подходящий маршрут рассмотрения. Маршруты рассмотрения документа создаются в редакторе, освоить который может любой сотрудник [\(рис.](#page-15-0) 1[5\)](#page-15-0).

<span id="page-15-0"></span>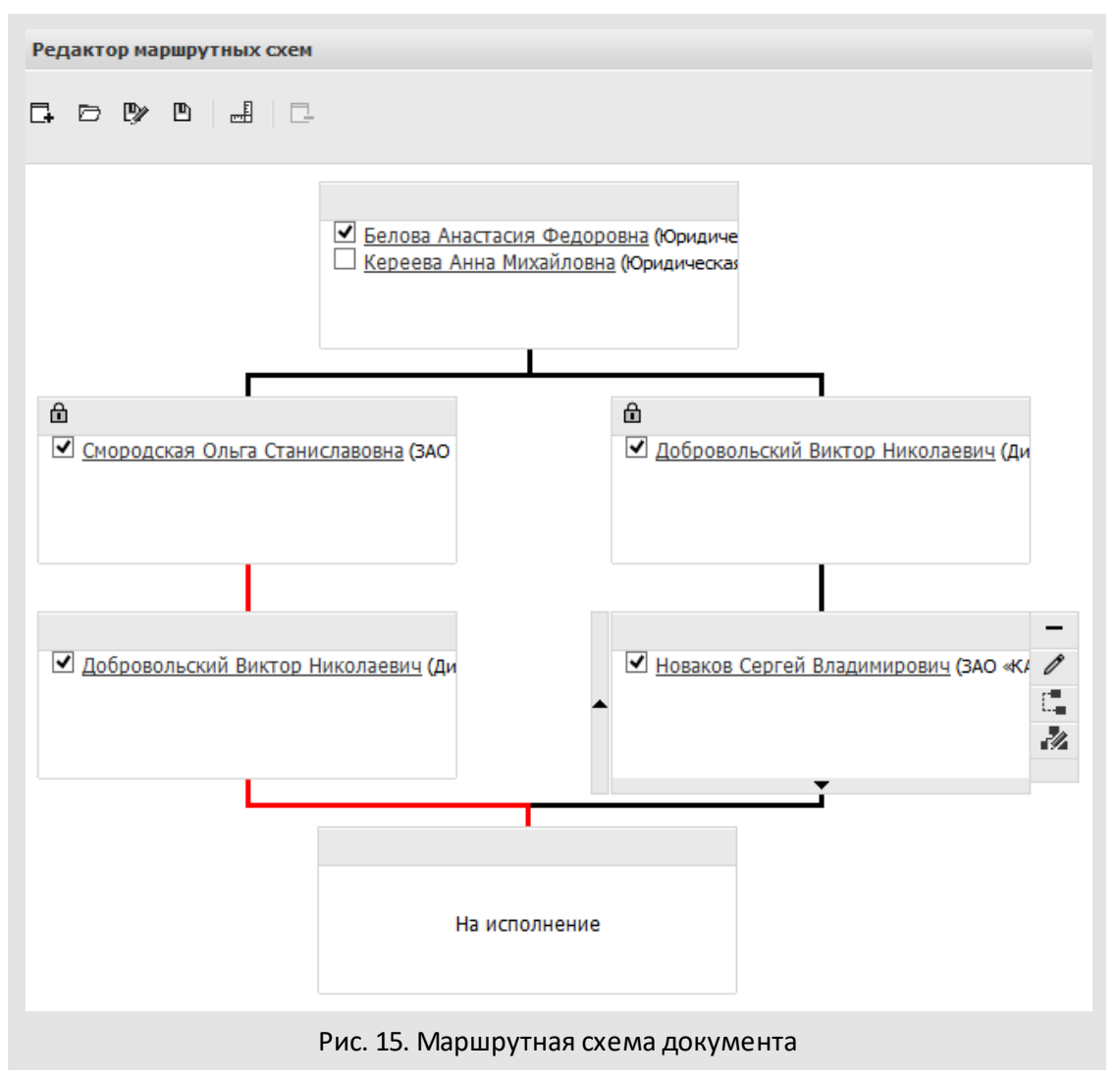

Для согласования документа можно использовать смарт-папки. Добавьте поле со статусом согласования в тип задачи и определите состав участников рассмотрения. Участники рассмотрения должны настроить смарт-папки. Документ будет попадать в смарт-папку сразу после согласования предыдущим сотрудником.

## <span id="page-16-0"></span>**7. Передача поручений между сотрудниками**

Как передать дела одного сотрудника другому? Просто добавьте его в задачи. Вам не придется вводить пользователя в курс дела, при добавлении в задачу он получит все необходимые данные: описание, срок исполнения, список контрольных точек и информацию из ленты действий.

Вы можете передать пользователю любой объект системы — задачу, документ, проект, справочник, шаблон или папку [\(рис.](#page-16-1) 16).

<span id="page-16-1"></span>

| Перенаправить объекты                                 |                             | $\square$ $\times$ |
|-------------------------------------------------------|-----------------------------|--------------------|
|                                                       |                             |                    |
| ⊿ Все объекты системы                                 |                             | $\bigoplus$        |
| ⊿ ⊟ Проекты                                           | Кереева Анна Михайловна     | $^{\circ}$         |
| В Обучение сотрудников                                | Кереева Анна Михайловна     | $^{\circ}$         |
| 图 Проект по исполнению докуме Кереева Анна Михайловна |                             | $^{\circ}$         |
| ⊿ ∂∋Задачи                                            |                             | $\bigoplus$        |
| <b>D</b> 3адачи по типам                              |                             |                    |
| ⊳ □ Задачи по проектам                                |                             |                    |
| <b>DE 3адачи по ролям</b>                             |                             |                    |
| ⊳ □ Задачи (список)                                   |                             |                    |
| ⊿ © Документы                                         | Новаков Сергей Владимирович | $\bigoplus$        |
| ⊳ □ Документы по типам                                | Новаков Сергей Владимирович |                    |
| <b>▷ □ Документы по проектам</b>                      | Новаков Сергей Владимирович |                    |
| <b>▷ □ Документы по ролям</b>                         | Новаков Сергей Владимирович |                    |
| ▷ □ Документы (список)                                | Новаков Сергей Владимирович |                    |
| ⊿ ⊠ Маршруты                                          |                             | $\bigoplus$        |
| ▷ □ Определен в схемах рассмотр                       |                             | $^{\circledR}$     |
|                                                       |                             | $\bigoplus$        |

<span id="page-16-2"></span>Рис. 16. Передача объектов системы

Система четко разграничивает полномочия руководителей отделов: если у начальника нет дополнительных полномочий на сотрудника другого подразделения, он не сможет давать ему поручения.

Выдайте дополнительные полномочия начальнику подразделения — он сможет ставить задачи сотрудникам смежного отдела ([рис.](#page-16-2) 17).

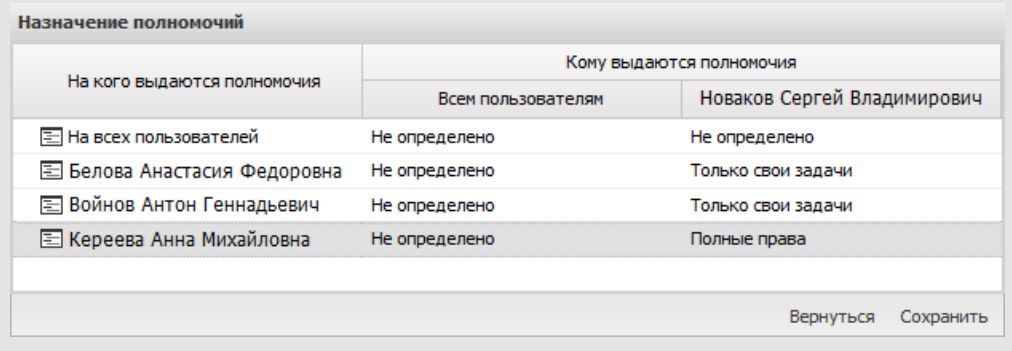

Рис. 17. Назначение полномочий

# <span id="page-18-0"></span>**8. Интеграция с электронной почтой**

Как настроить Систему, чтобы в нее автоматически попадали письма партнеров или клиентов? Добавьте их в список внешних пользователей Системы ([рис. 1](#page-18-1)8). Вам не придется разбирать входящие сообщения и распределять поручения: по каждому письму от внешнего пользователя в Системе создастся задача или документ по шаблону.

<span id="page-18-1"></span>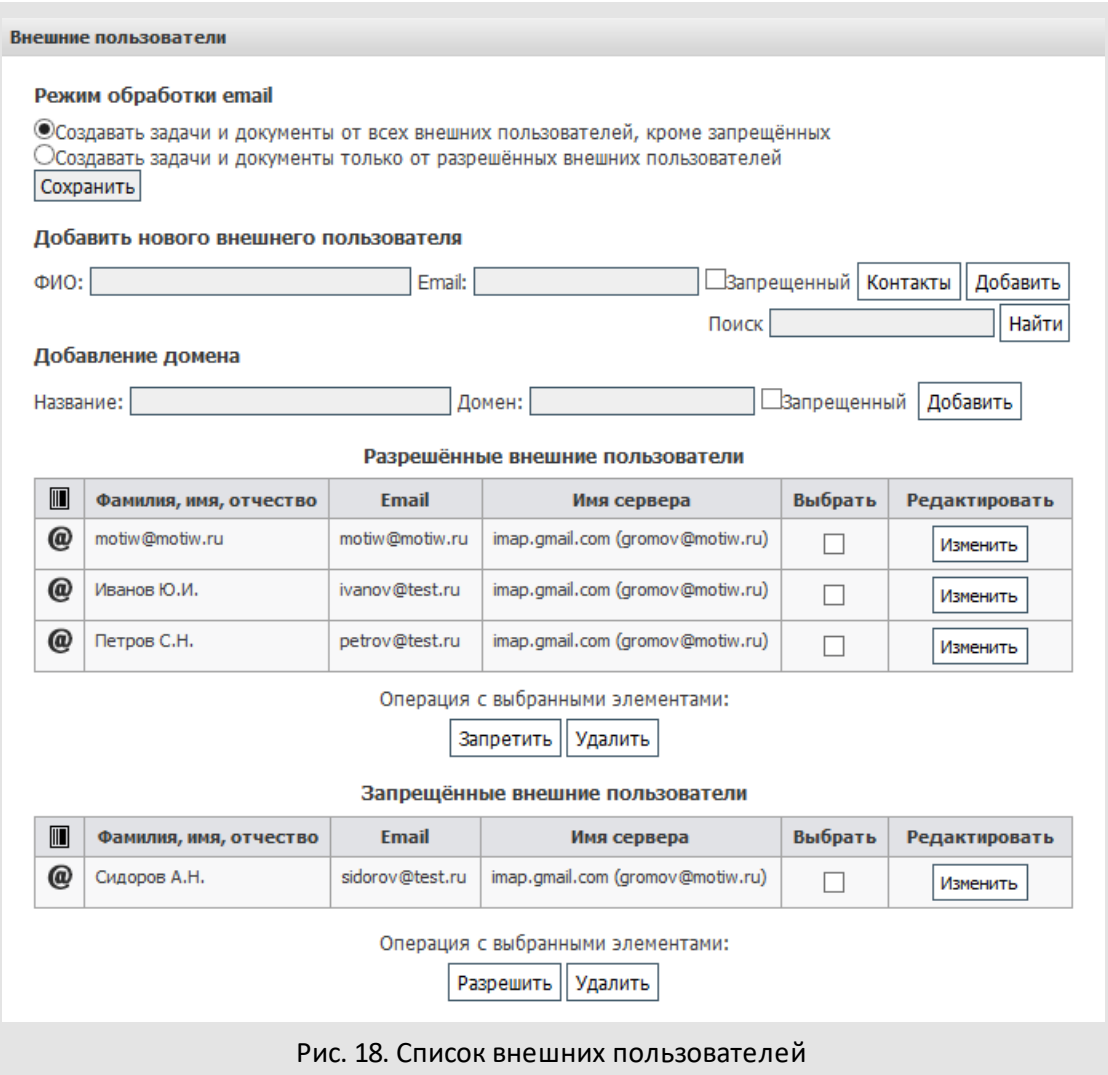

Задача (документ) будет содержать всю необходимую информацию: заголовок, текст письма и прикрепленные файлы. Для задачи будет определен список участников, для документа — список рассматривающих пользователей.

Количество внешних пользователей не ограничено.

# <span id="page-20-0"></span>**9. CRM на базе МОТИВ**

МОТИВ может использоваться как CRM-система (Customer Relationship Management управление взаимоотношениями с клиентами). Не нужно осваивать несколько программных продуктов, просто следуйте правилу «1 клиент = 1 задача» при использовании Системы. Укажите данные о клиентах в полях задач и анализируйте работу с ними при помощи смарт-папок [\(рис. 1](#page-20-1)9).

<span id="page-20-1"></span>

| Задачи                                                                      |                |                |          |                    |                    |                          |                                   |  |  |
|-----------------------------------------------------------------------------|----------------|----------------|----------|--------------------|--------------------|--------------------------|-----------------------------------|--|--|
| $\checkmark$<br>☆ ≪<br>Папка                                                | N <sup>o</sup> | $\blacksquare$ | $\delta$ | Задача -           | Ответственные      | Закрытие сделки          | Город                             |  |  |
| ⊿ □ Задачи (0/0/0)<br>Все задачи (466/89/102)                               | 773            |                |          | 3AO<br>«Кронштадт» | HOCOB C.V.         | 07.05.2015               | Россия/Москва                     |  |  |
| Е Новые задачи (89/89/73)<br>• Обновленные задачи (102/73/102)              |                |                |          | ЗАО «Селф»         | Носов С.И.         | 20.05.2015               | Россия/Московска<br>область/Химки |  |  |
| <b>EE</b> Важно (8/0/1)                                                     | 766            |                |          | ООО «ГазЭкспо»     | Немов Д.А.         | 09.05.2015               | Россия/Санкт-<br>Петербург        |  |  |
| ■Избранное (12/1/1)<br>Е Доклад отправлен (10/0/1)                          | 776            |                |          | ООО «Сфера»        | Ситников А.А.      | 18.05.2015               | Россия/Москва                     |  |  |
| $\triangleright$ <b>EE</b> Просроченные (305/86/91)                         | 764            |                |          | ООО «УфаГаз»       | Носов С.И.         | 01.05.2015               | Россия/Уфа                        |  |  |
| Е До окончания менее дня (8/0/1)                                            | 763            |                |          | 000 «Энерго»       | Ситников А.А.      | 05.05.2015               | Россия/Нижний<br>Новгород         |  |  |
| $\triangleright$ <b>EE</b> Задачи (9/0/3)<br>⊿ Е Клиенты (21/0/0)           | 757            |                |          | ТОО «Крона»        | Березов Н.И.       | 28.05.2015               | Казахстан/Астана                  |  |  |
| ⊿ Е Сделки (21/0/0)<br>图 Апрель (13/0/0)<br>⊡ Май (7/0/0)<br>⊡ Июнь (1/0/0) | 区              | ٠              |          | Дополнительно      | へき<br>$\mathbb{R}$ | $\mathbf{1}$<br>Страница | C)<br>$\n  W3 1\n$                |  |  |

Рис. 19. Работа со смарт-папками

Создавайте задачу для общения менеджера с клиентом. При необходимости добавляйте других сотрудников компании — консультантов, бухгалтеров, юристов. Решайте возникшие вопросы в подзадачах, создавайте по ним документы и выгружайте отчеты.

#### **Примеры CRM на базе МОТИВ:**

**1.** Создайте смарт-папку с фильтром *Город = «Москва»*. Все задачи с московскими клиентами автоматически попадут в эту папку. Добавьте дополнительное условие имя ответственного руководителя, отслеживайте количество московских клиентов у менеджеров и контролируйте их загруженность.

**2.** Перемещайте задачи между проектами в зависимости от стадии работы с клиентом. После осуществления первой сделки переместите задачу из проекта «Потенциальные клиенты» в проект «Существующие клиенты», и она автоматически попадет в соответствующую папку.

# <span id="page-21-0"></span>**10. МОТИВ как bugtracker**

Долгое время мы использовали сторонние программы для отслеживания и устранения ошибок, возникших в системе МОТИВ. При таком подходе невозможно вести работу в одном интерфейсе: сотрудники отделов тестирования и разработки использовали несколько программных продуктов.

После реализации типов задач мы отказались от систем отслеживания ошибок в пользу МОТИВ.

#### **Пример использования МОТИВ в качестве системы отслеживания ошибок:**

От клиента поступило сообщение об ошибке. Если сообщение пришло по электронной почте, задача в Системе создается автоматически. Если клиент сообщил об ошибке по телефону или Skype, задачу создает сотрудник технической поддержки.

В задаче указывается информация о клиенте (поля **Клиент**, **Контакты**), программном продукте (**Продукт**, **Версия**, **Интерфейс**), критичности обращения (**Приоритет**). В поле **Статус** определяется стадия работы с обращением [\(рис. 2](#page-21-1)0), например «Принято», «Реализовано».

<span id="page-21-1"></span>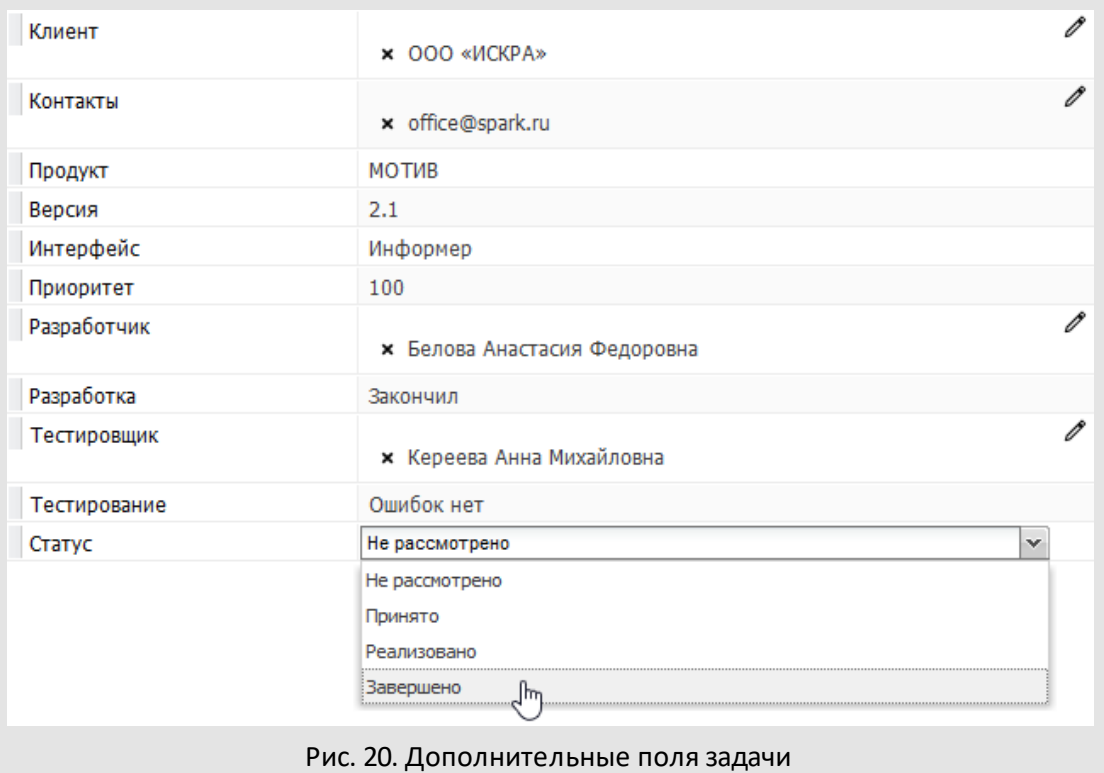

Общение с клиентом (запрос информации, согласование технического задания, сообщение сроков реализации) ведется в задаче.

Участники задачи отчитываются о ходе ее выполнения, меняя значения соответствующих полей. Например, программист выставляет значение «Принял», «Приступил» или «Закончил» в поле **Разработка**; тестировщик — значения «Приступил», «Ошибки есть» или «Ошибок нет» в поле **Тестирование**.

По окончании работы задаче присваивается статус «Завершено», и она отправляется в архив.

Смарт-папки задач позволяют отслеживать изменения в статусах задач, фильтровать их по стадиям работ, именам ответственных руководителей, версиям продукта и названиям компаний клиентов.

© Motiware, 2001—2022 8-800-555-43-21 http://www.motiw.ru